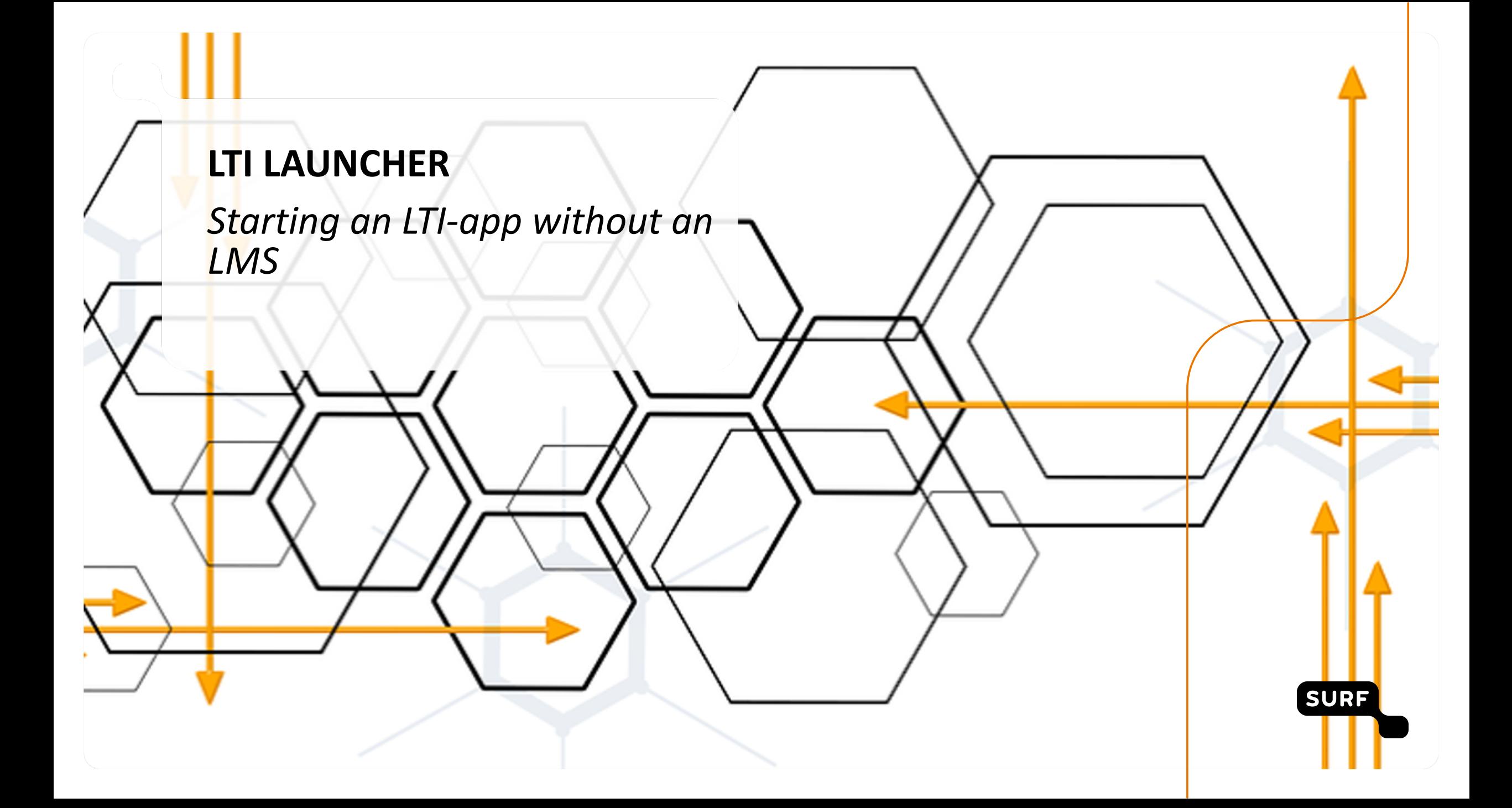

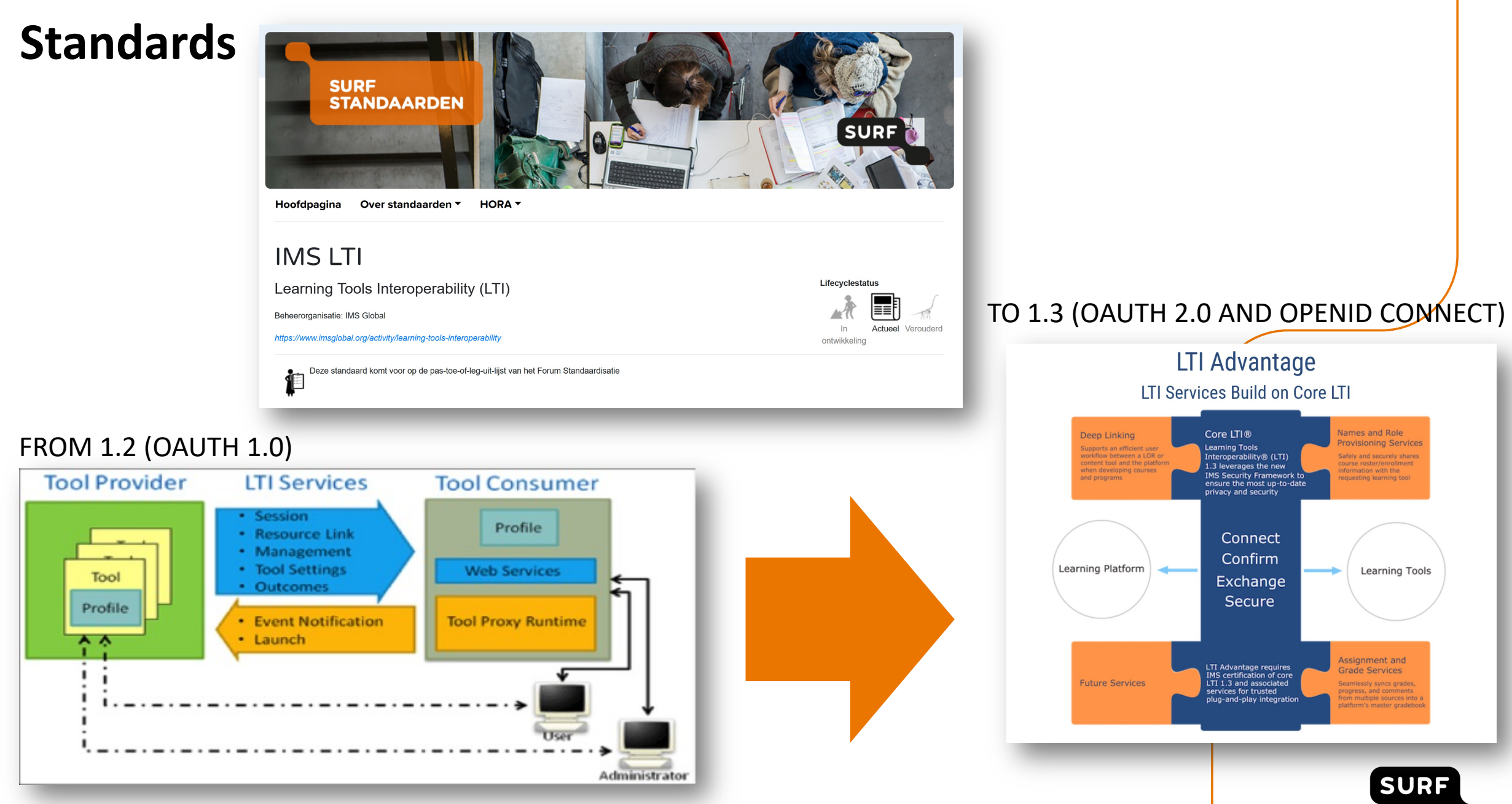

### **LTI Advantage** = LTI 1.3 + 3 services

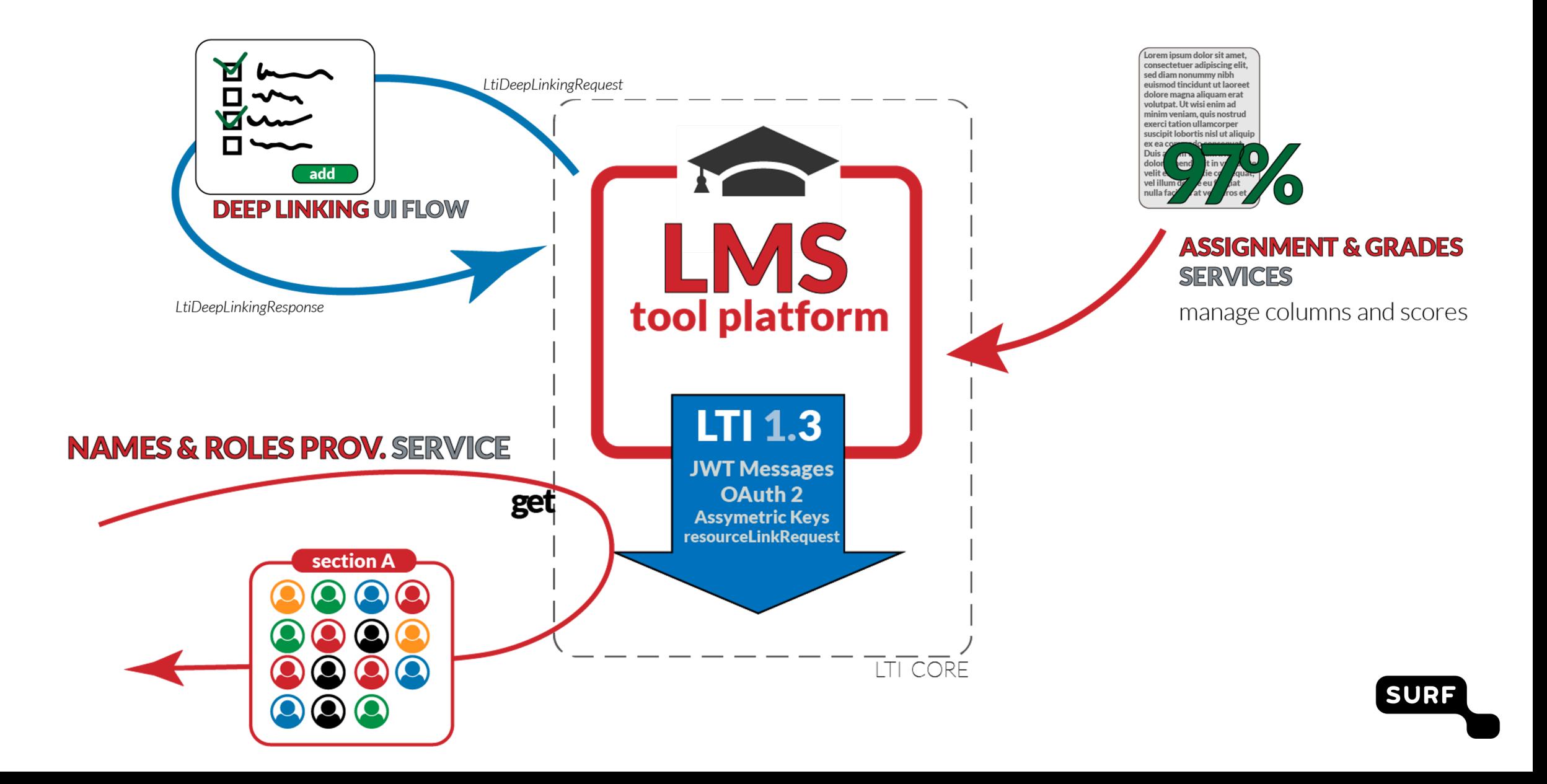

#### Example tool details registered with the platform:

#### client id: "1000000000001" issuer: "https://platform.example.edu" keyset\_url: "https://tool.example.edu/.well-known/jwks.json" client\_id: "1000000000001" oidc\_login\_url: "https://tool.example.edu/login" key\_set\_url: "https://platform.example.edu/.well-known/jwks.json" redirect\_uris: "https://tool.example.edu/launch" auth\_token\_url: "https://platform.example.edu/access\_tokens" Out-of-band Registration target\_link\_ui: "https://tool.example.edu/launch" auth\_login\_url: "https://platform.example.edu/authorize\_redirect" Processes **Tool-to-Platform Platform-to-Tool** client id (Tool) Platform Public key issuer id (Platform) **CONTEXT** Message (ID Token) Platform Private Key client id (Tool) **Tool** issuer\_id (Platform) Platform subject ids Authorization Server **Browser WHC SURF WHAT** End-User

**4**

Example platform details registered with the tool:

# **Why a separate LTI-Launcher (1)**

- Launch without an LMS  $\bullet$ 
	- **Decouple** LTI tools from the LMS  $\blacksquare$
	- Enable **more entry points** for a tool  $\blacksquare$
	- Provide **extra focus** on a tool  $\blacksquare$

- Add context manually  $\overline{\phantom{0}}$ 
	- Context is not always required or can be fixed  $\blacksquare$
	- Pass additional context to the launcher (using JWT)  $\blacksquare$

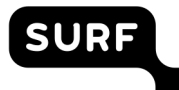

# **Why a separate LTI-Launcher (2)**

- Version agnostic  $\blacksquare$ 
	- Platforms don't care about used LTI version  $\blacksquare$
	- New versions of LTI standard can be fixed in a single location  $\Box$
- For **easy** testing  $\blacksquare$ 
	- Test LTI capabilities of tools and **using underlying open standards** without using a  $\Box$ full LMS

### *How does the LTI launcher work*

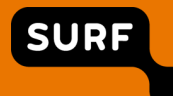

### **Overview**

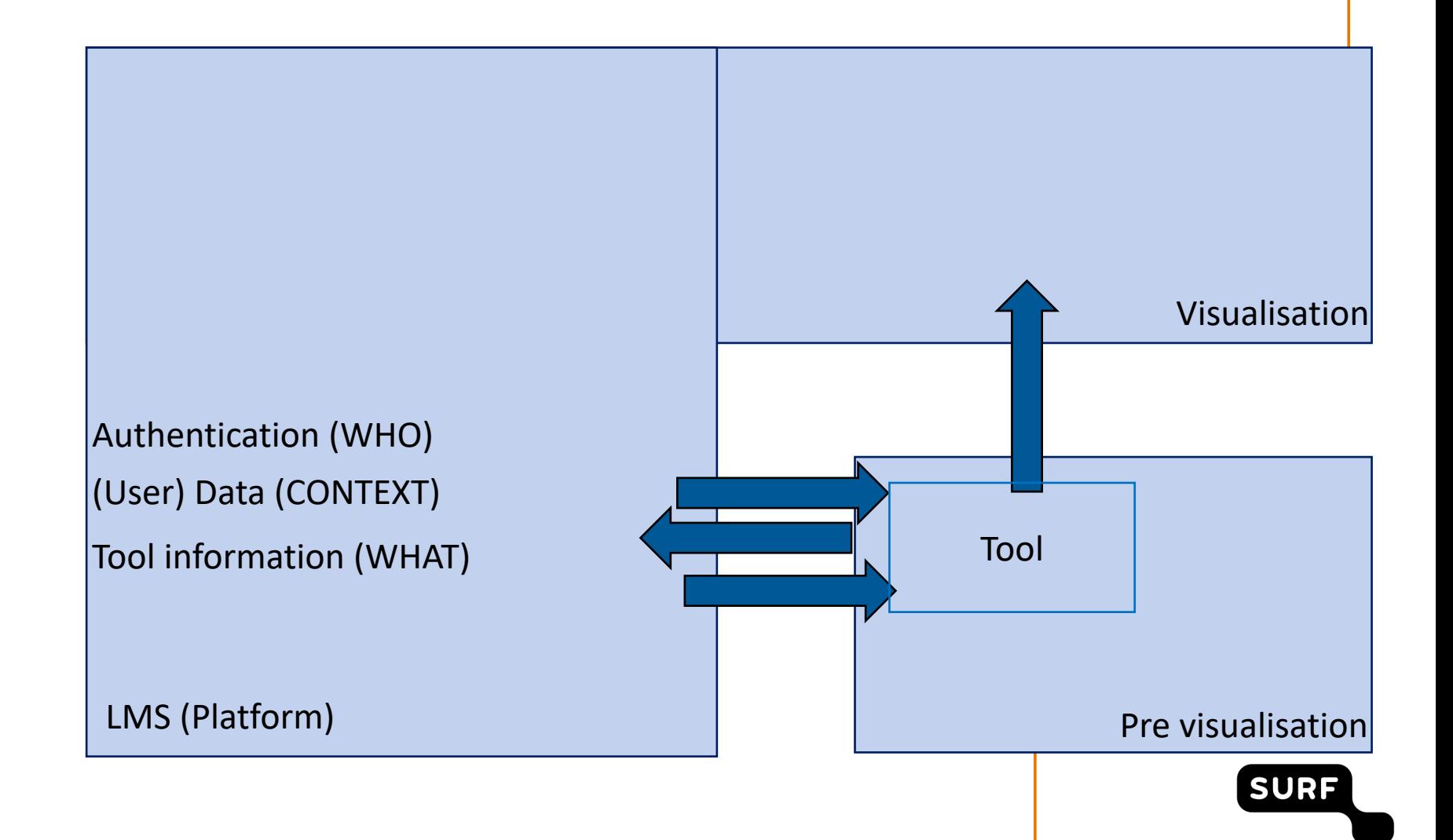

## **Overview**

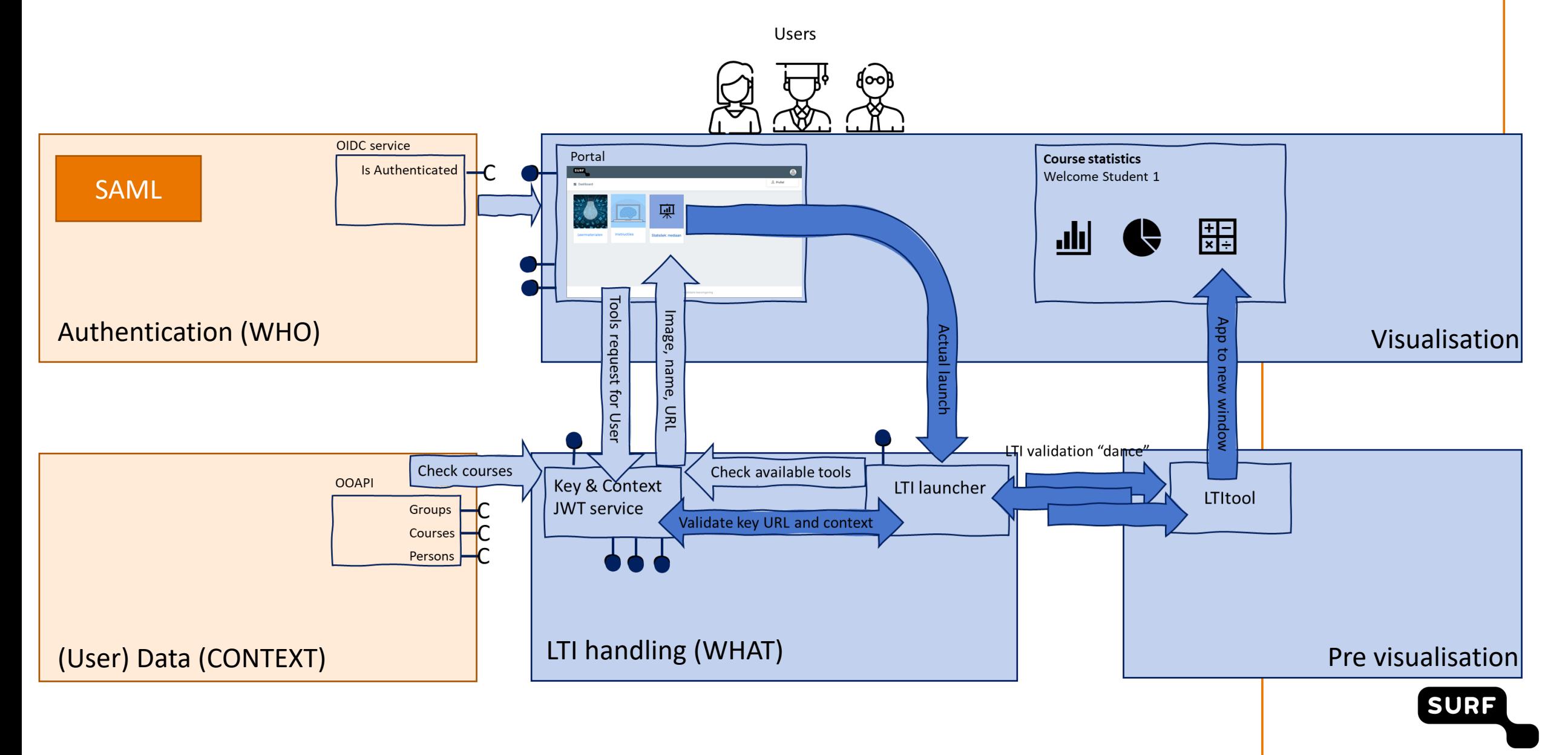

# **How does it work (information gathering)**

#### **Manage tools**  $\bullet$

The launcher offers an administrative interface to set-up tools including security  $\blacksquare$ credentials.

#### **Get the WHO**  $\qquad \qquad \blacksquare$

- The Launcher is directly linked to a Single Sign On (SSO) service.  $\overline{\phantom{a}}$ 
	- Only supports OpenID Connect for now.  $\blacksquare$

# **How does it work (information gathering)**

#### **Get the WHAT**  $\qquad \qquad \blacksquare$

A user 'selects' the tool by going to a  $\blacksquare$ specific URL (or click a link):

### **Get the CONTEXT**

The generator of the link can add context  $\blacksquare$ by adding a JWT to the URL:

https://lti-launcher.com/launch/**<tool\_id>** ? **context=xxx.xxx.xxx**

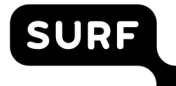

# **How does it work (the LTI 1.3 dance)**

### **Launching the LTI "dance"**

- 1. User navigates to: https://lti-launcher.com/launch/<tool\_id>?context=xxx.xxx.xxx
- 2. Launcher redirects user to SSO service to get user information
- 3. User logs in if needed and gets redirected to the launcher
- 4. Launcher starts Open ID Connect flow with LTI 1.3 tool
- 5. User gets redirected back to the launcher
- 6. Launcher performs the final launch

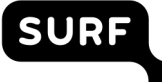

## *Visuals*

SURF

## **Overview**

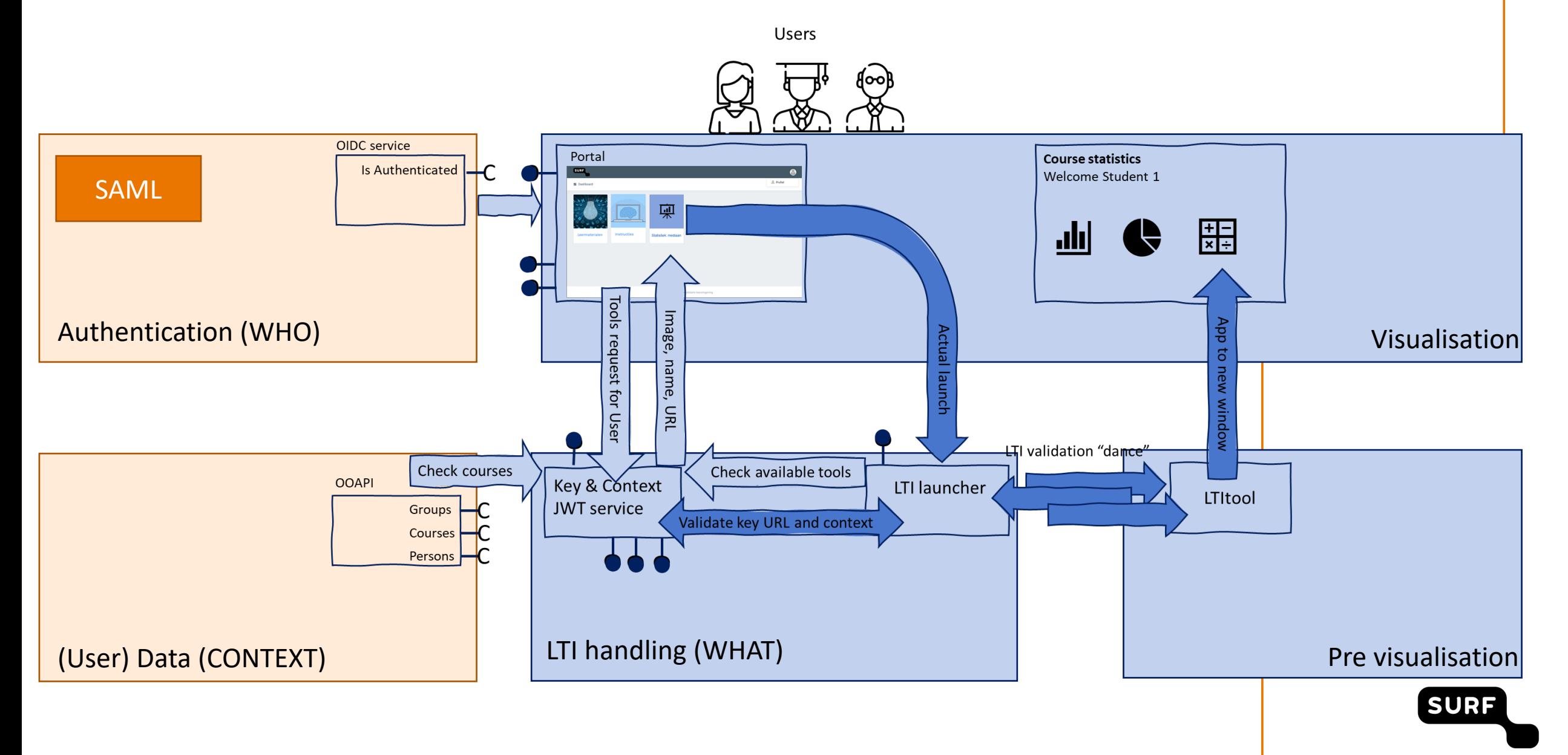

### **Student opens portal site and logs in**

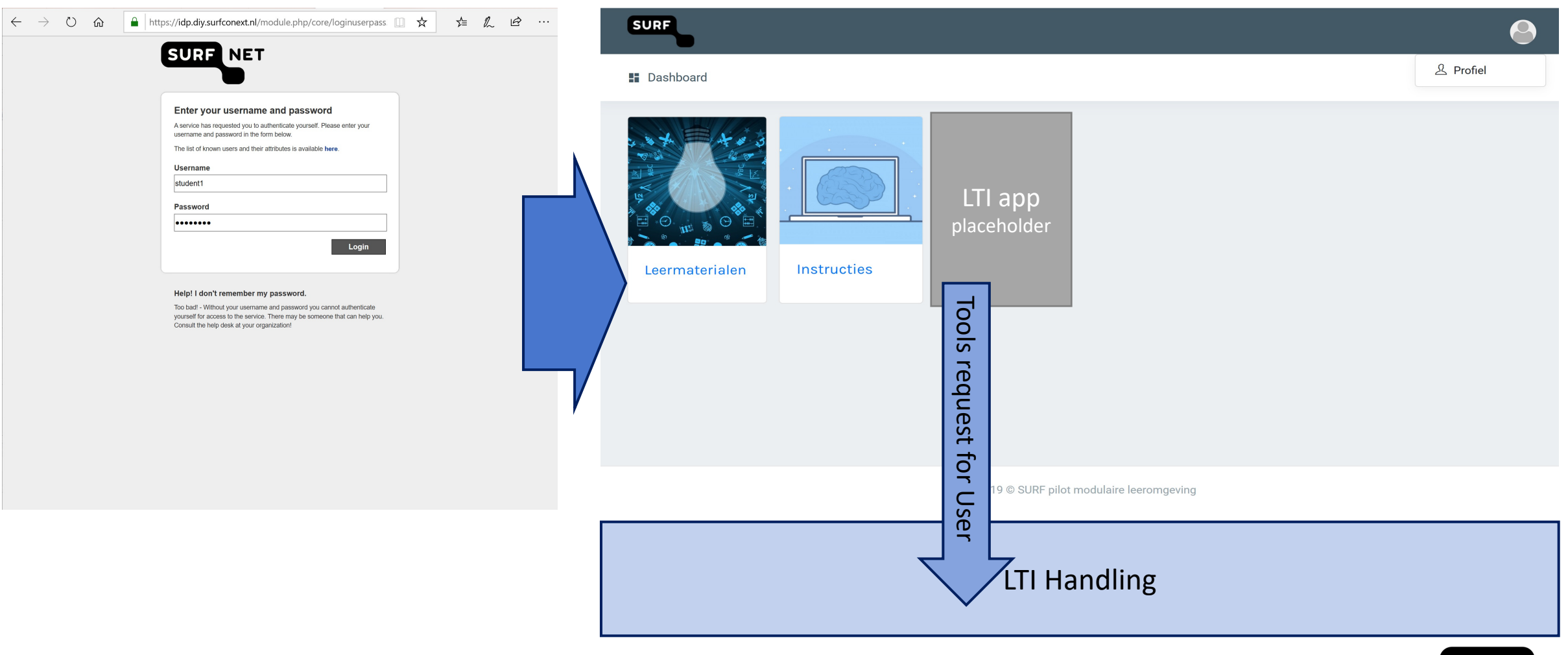

**SURF** 

### **Generate the tile for the portal**

### **JWT Service:**

Search OOAPI Person (find out current role) Courses of student (which courses is student currently active in) LTI resources of sed courses

Generate context for each resource Search metadata for LTI resources in LTI launcher Create package for portal: Combine context and launcher URL Image of tool

Name of tool Description of tool

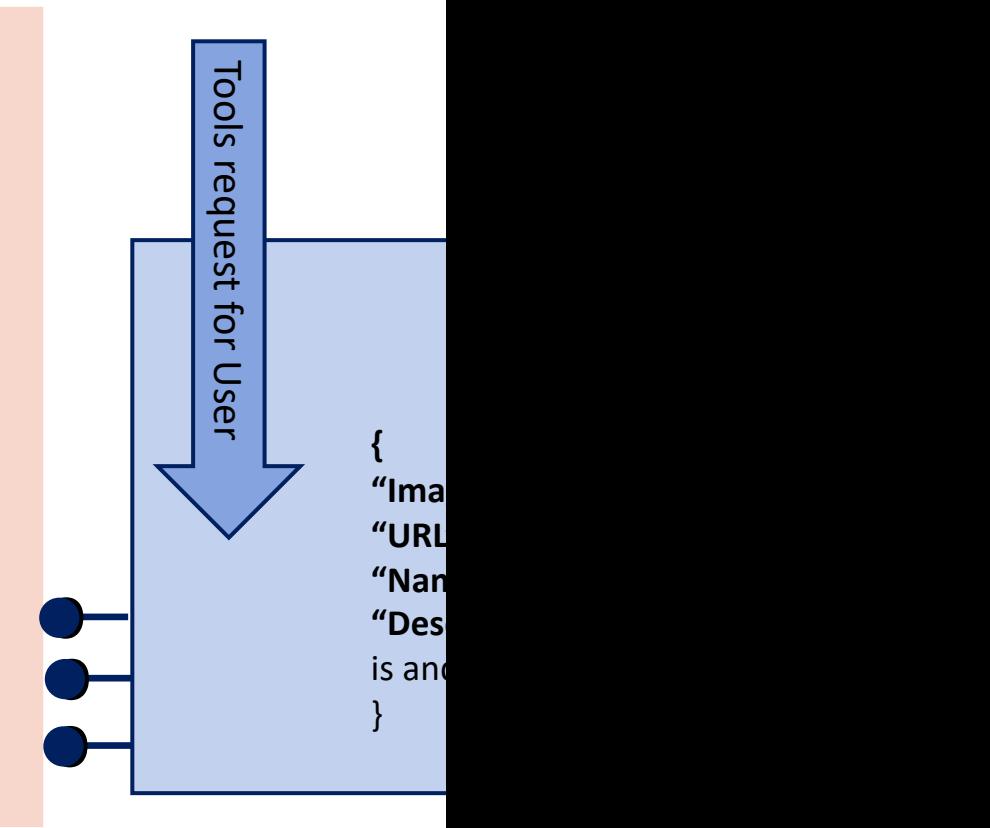

### **Portal is generated based on the LTI tools with context that are available to the student**

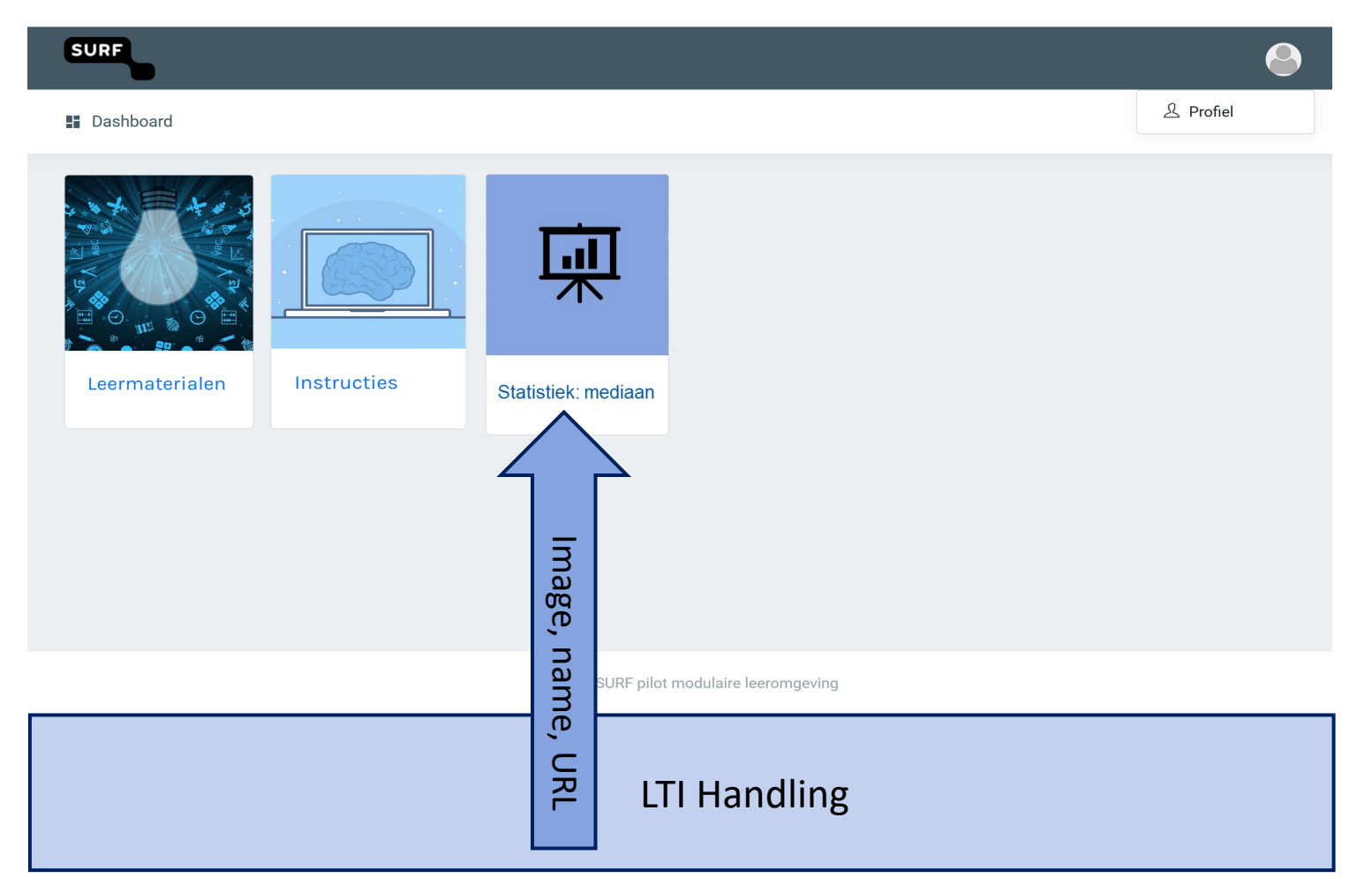

Portal generates tile based on information provided by JWT service

SUR

### **Student launches LTI tool**

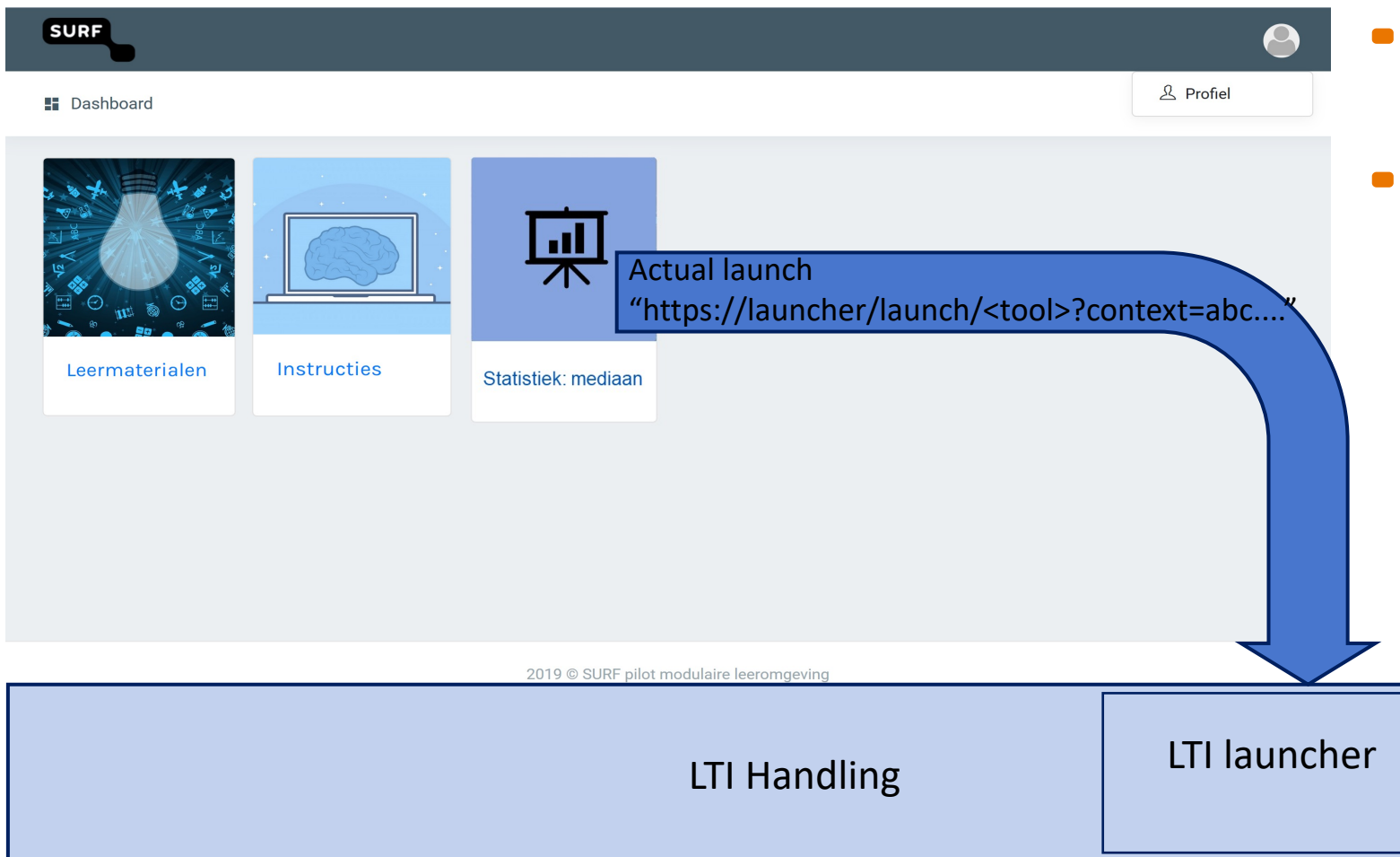

Portal redirects student to new page that opens LTI launcher URL.

This is a URL get: "https://launcher/launch/<tool>?co ntext=abc...."

**SUR** 

### **The LTI launcher handles the launch call**

### **LTI launcher**

### Receive intitial call:

- Check / validate context and key @ WJT service
- Check OIDC
- Forward call to LTI component associated with tool number in URL, initiating "LTI dance"
- From here on LTI tool URL is used in sted of launcher

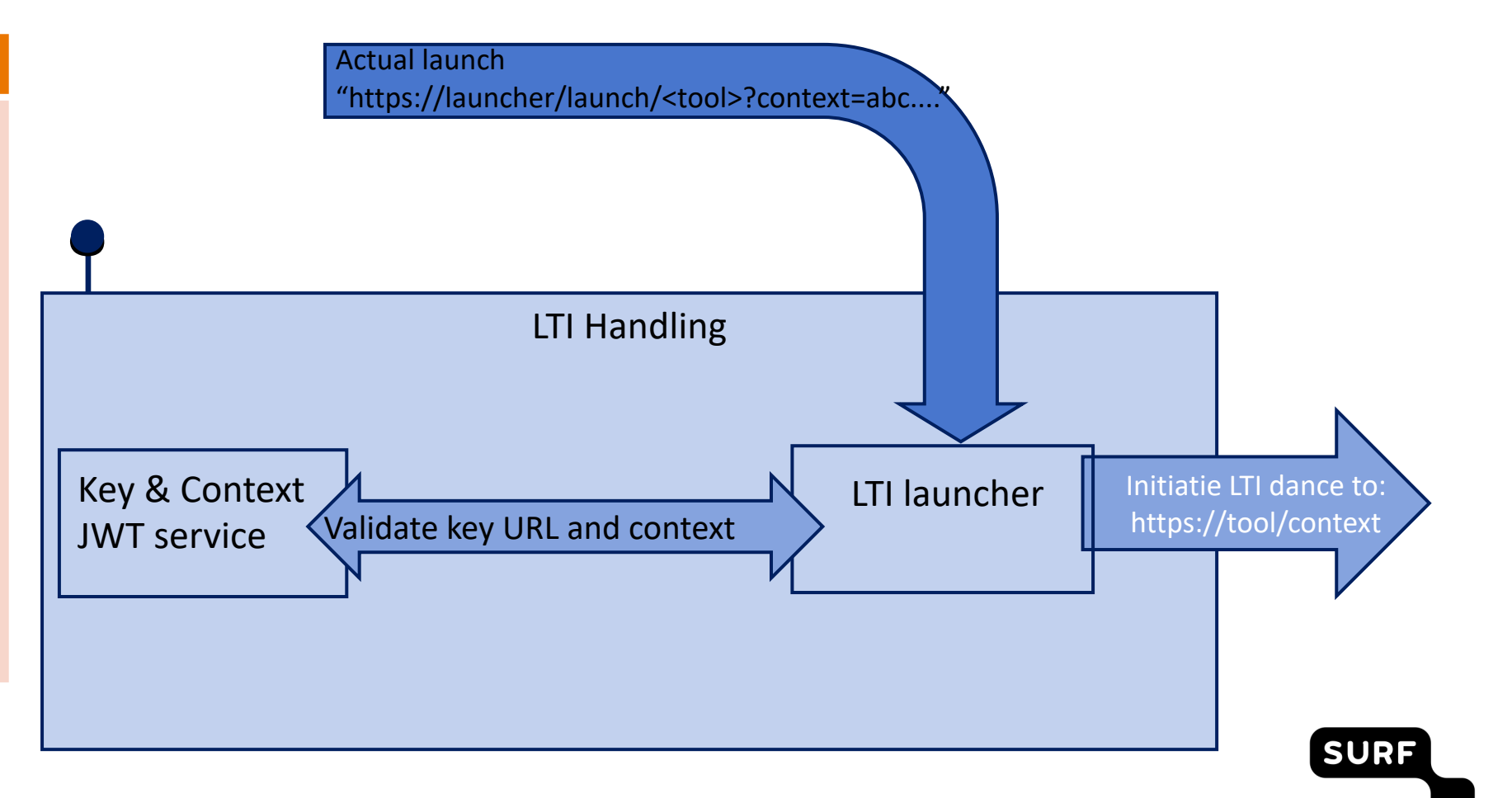

### **"LTI DANCE"**

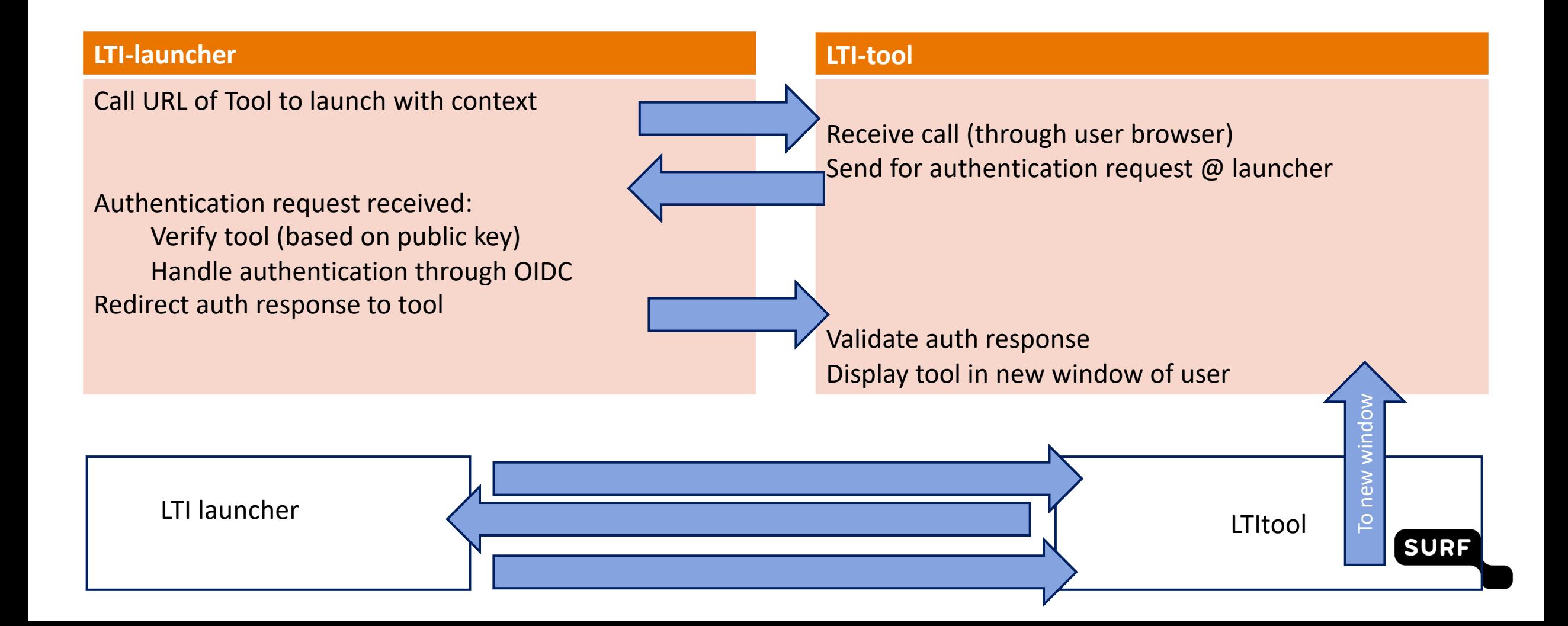

### **The whole LTI journey for a student**

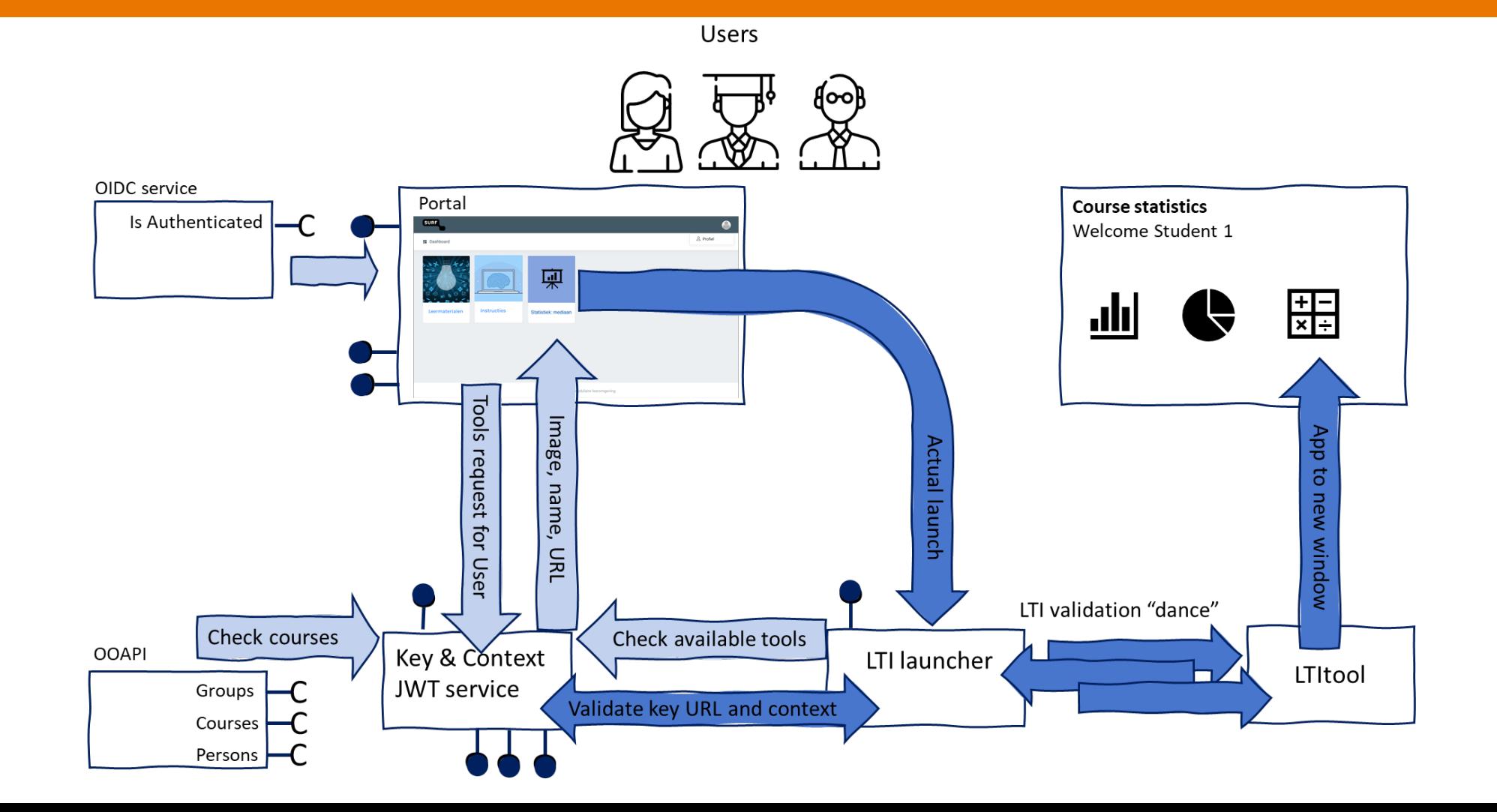

**SURF** 

## **Tool demo**

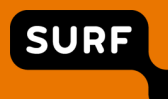

- Demo can be found here:  $\Box$
- $\blacksquare$
- https://www.imsglobal.org/sites/default/files/EUsummit2020/lti\_laucher\_v  $\Box$

### **Recommendations for Future Work**

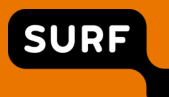

## **Overview**

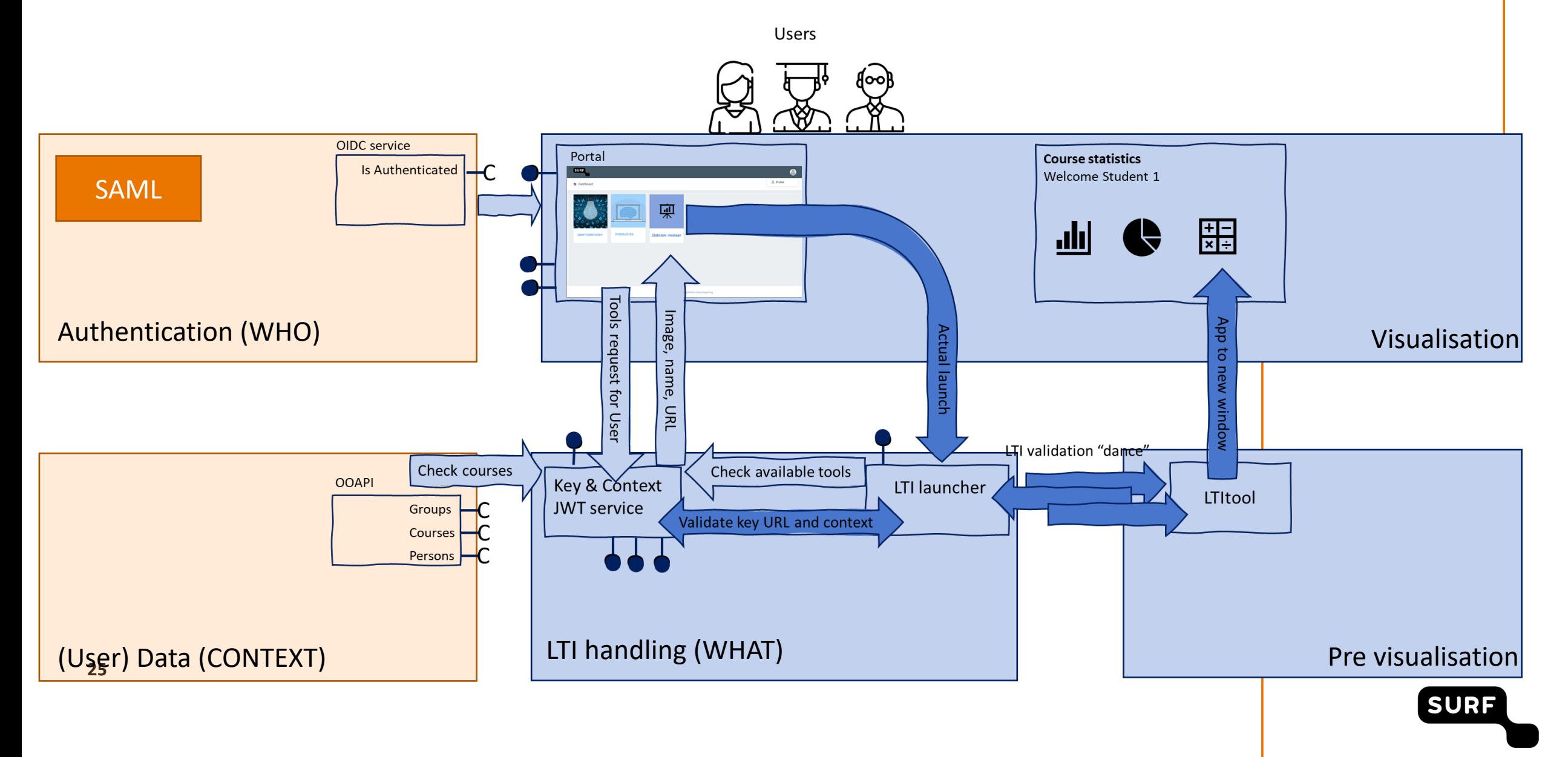

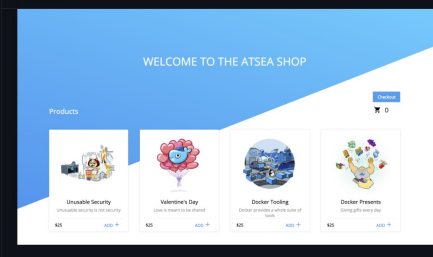

#### AtSea Shop Demonstration Application

The AtSea Shop is a demonstration application comprised of:

· a database for product inventory, customer data, and orders,

- · a React shopping cart,
- · a NGINX reverse proxy implementing https, · a payment gateway to simulate certificate management

#### Requirements

This example uses features in Docker 17.05 CE Edge. Install this version to run the example.

#### Building and Running the AtSea Shop

#### Secrets

This annil ote. The reserve provisionalize ed as a secret and the payment also requires a password stored as a secret. To create a and add as a secret:

 $<sub>min</sub>  $ce$$ </sub>

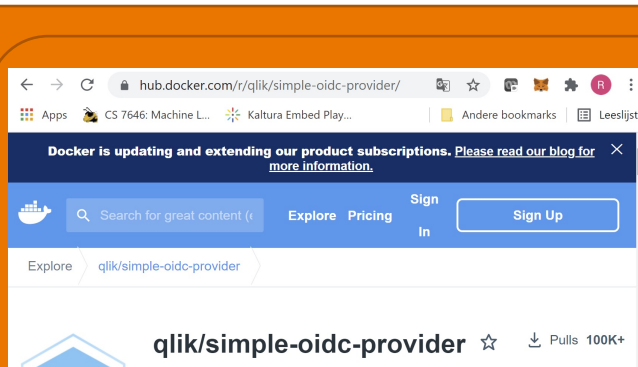

Packaging comparable to AtSea

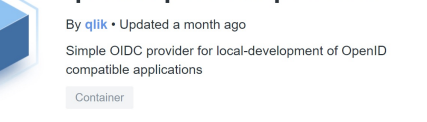

**Overview** Tags

### Separate OIDC (WHO)

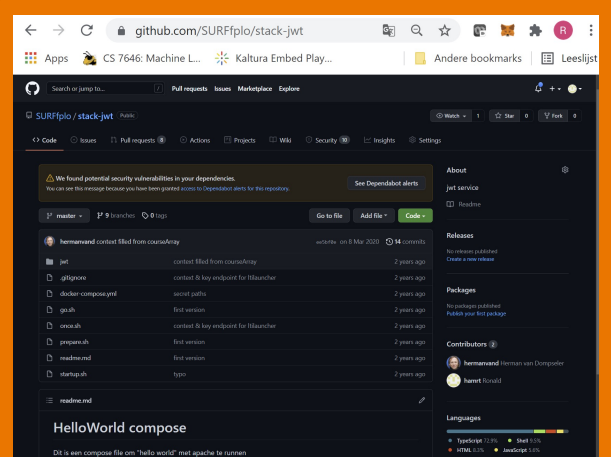

### Separate JWT service (WHAT+CONTEXT) LTI-tool (for demo perposes)

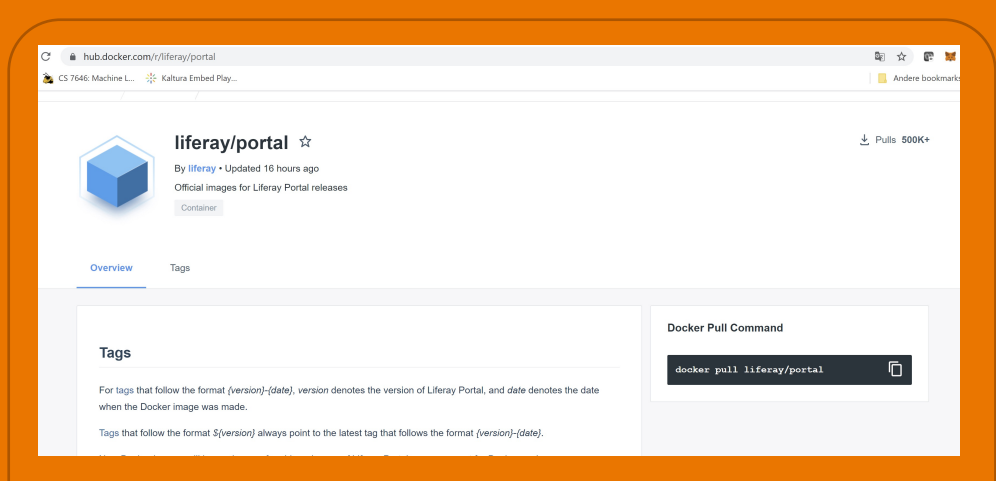

### Separate portal (VISUALISATION)

#### $\circledR$  Iti-launcher

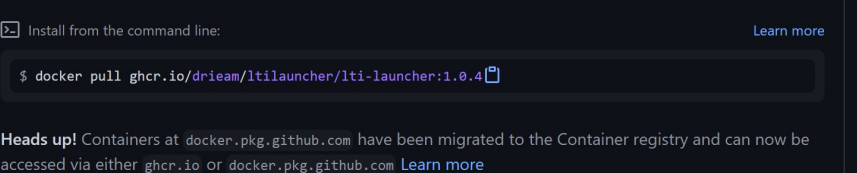

### Separate LTI-launcher (WHAT)

### **Resources**

- https://www.surf.nl/regie-op-de-digitale-leeromgeving/techniek (Dutch)  $\Box$
- https://drieam.github.io/LtiLauncher/  $\blacksquare$
- https://site.imsglobal.org/certifications/drieam/lti-launcher  $\blacksquare$
- https://www.imsglobal.org/spec/lti/v1p3/ $\blacksquare$

### **Questions**

SURF

## **Questions**

- Would you be interested in further developing of the LTI launcher  $\blacksquare$
- How is LTI implemented in Swedish HE with regards to data provisioning and GDPR  $\blacksquare$

SUR

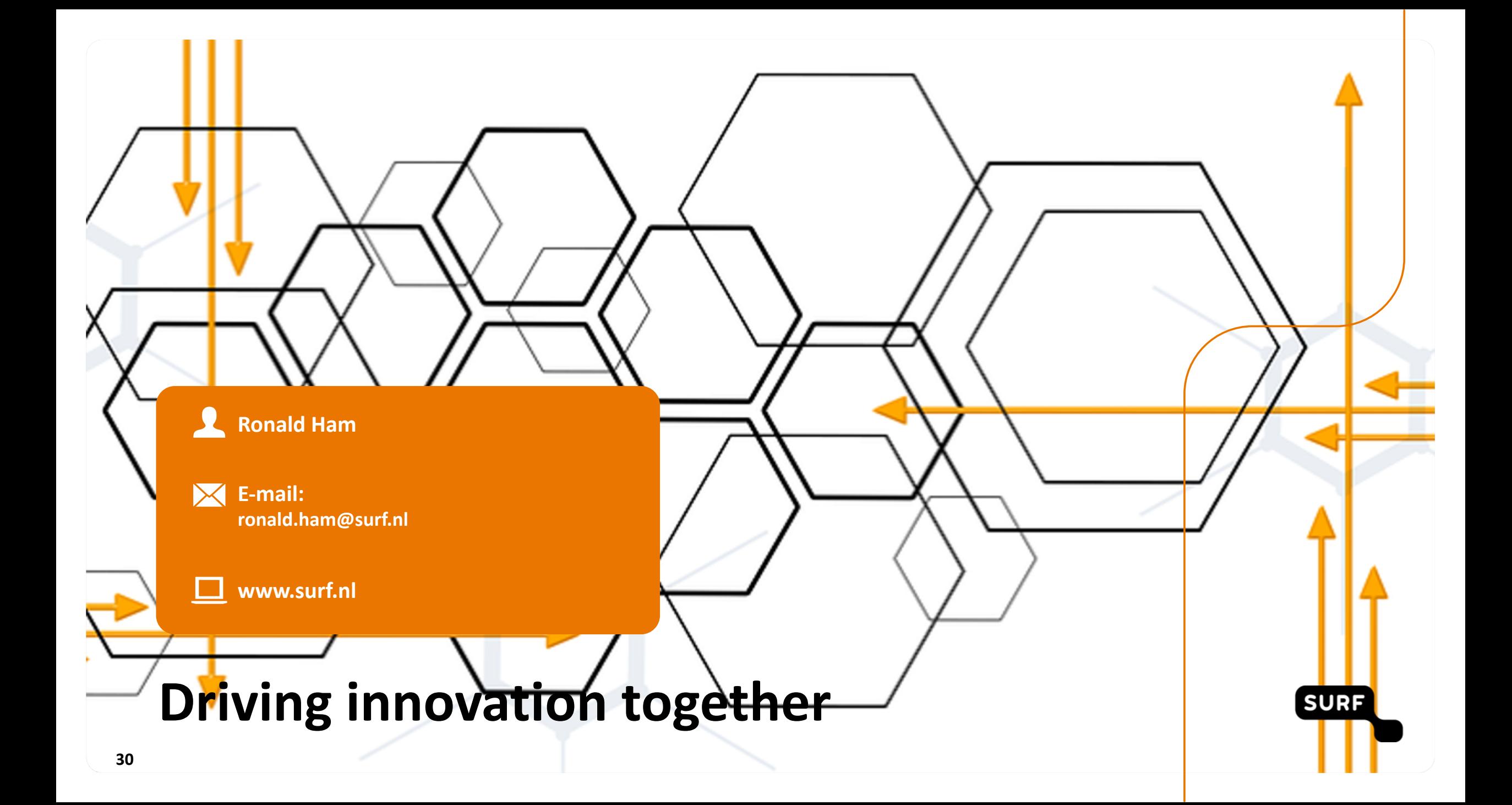

# **Driving innovation together**

**SURF**